#### **WebQKAN ORCAMOクライアント(monsiaj)証明書自動更新**

- 本資料更新日:2023年9月19日
- 本資料はWebQKAN ORCAMOクライアント証明書自動更新機能をまとめたものです。
- クライアント証明書は有効期間が**3年**となっているため、更新が必要です。
- 自動更新機能は、自己のクライアント証明書を用いて、更新をおこなう仕様のため、**期限 切れ前**に更新をおこなう必要があります。
- 更新せず有効期限切れとなった場合、サービスが**利用できなくなります**ので、ご注意ください。 また、期限切れ後にクライアント証明書を更新する場合は、別途クライアント証明書を受取 り現地でインストール作業が必要です。
- ご利用の端末のうちクライアント証明書が更新されているものがあれば、その端末で管理画 面から失効した端末のクライアント証明書を取得することは可能ですが、失効した端末への インストール作業は必要になります。

## **システム管理サイト(導入事業所が行う作業)**

• システム管理サイトへアクセスするためブラ ウザにインポートした証明書については、 自動更新はおこなわれません。

手動で更新およびインポートをおこなってく ださい。

- 1. テナント管理者アカウントでログイン
- 2. 【証明書管理】をクリック
- 3. 更新したい証明書をクリック

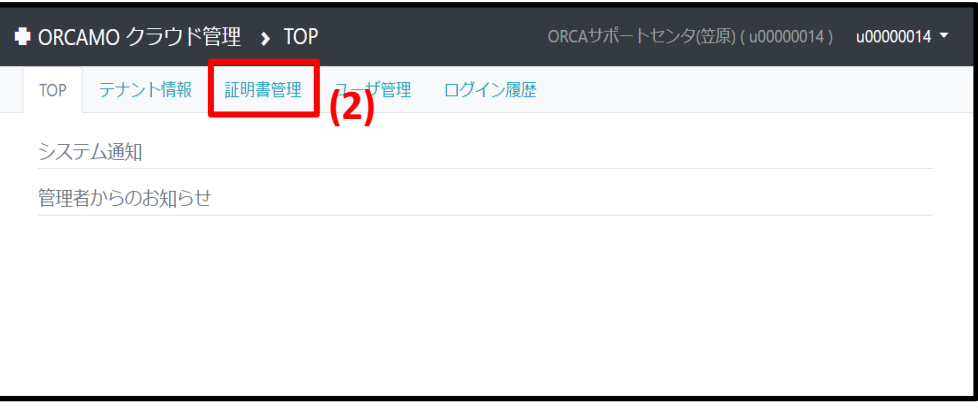

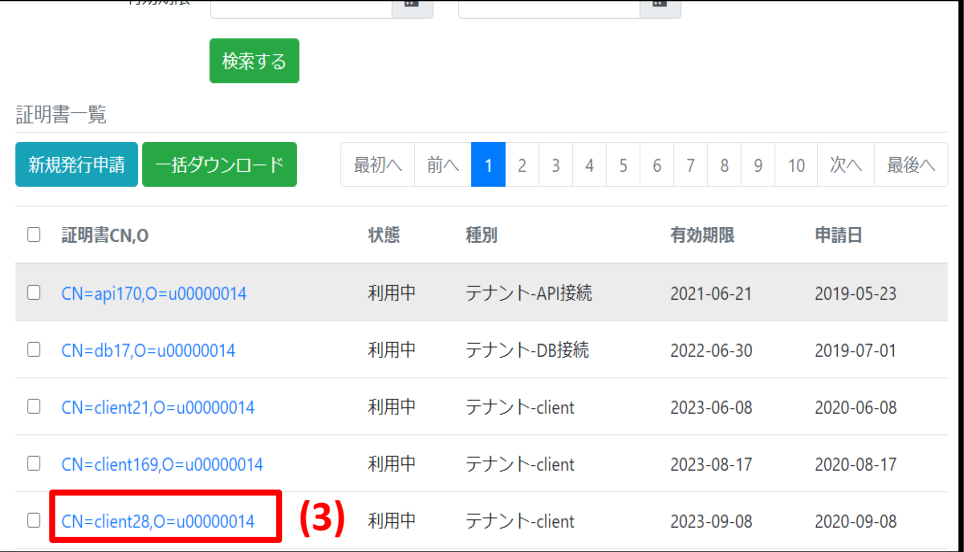

# **システム管理サイト(導入事業所が行う作業)**

- 4. 【証明書更新】をクリック
- 5. 【OK】をクリック
- 6. 【ダウンロード(zip形式)】をクリックし、 証明書をダウンロード
- 証明書インポートについては、初回の操作と 同様です。

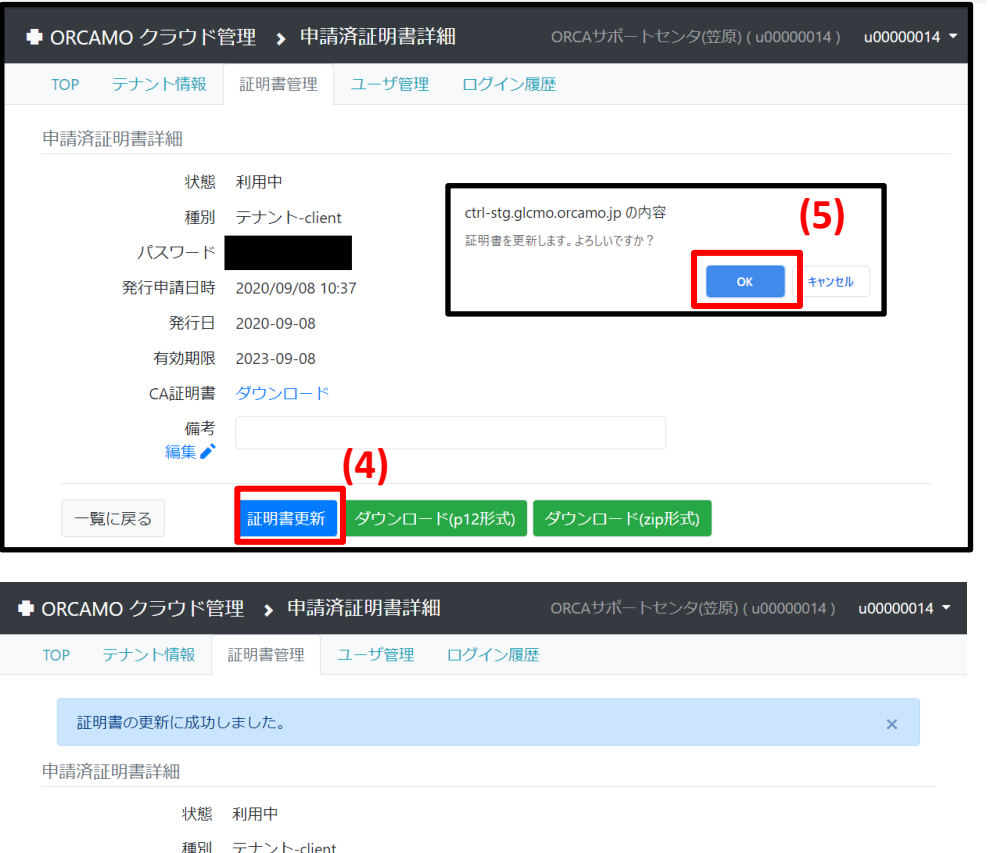

**(6)**

ダウンロード(zip形式)

パスワード

-覧に戻る

発行申請日時 2020/10/09 18:13 発行日 2020-10-09 有効期限 2023-10-09 CA証明書 ダウンロード 備考 編集♪

ダウンロード(p12形式)

- ORCAMOクライアント(monsiaj)
	- 自動更新機能を実装したバージョン:2.0.26(2020年3月26日提供の) 以降
	- 最新版を導入推奨バージョン:2.0.31(2022年2月18日提供)
	- 有効期限が残り2ヶ月となった場合、更新ダイアログが表示される

– 画面の誘導に従っていけば更新可能

- 証明書は%userprofile%¥.monsiaj¥certificatesに保存され、monsiajの証明書設定も自動更新され る
- 自動更新後は、パソコン故障等による証明書紛失に備え、以下のフォルダおよびファイルのバックアップを取得す ること
	- %userprofile%¥.monsiaj¥certificates フォルダ
	- %userprofile%¥.monsiaj¥ monsiaj.jsonrpc.properties ファイル

• ORCAMOクライアント(monsiaj) での画面遷移(ランチャー)

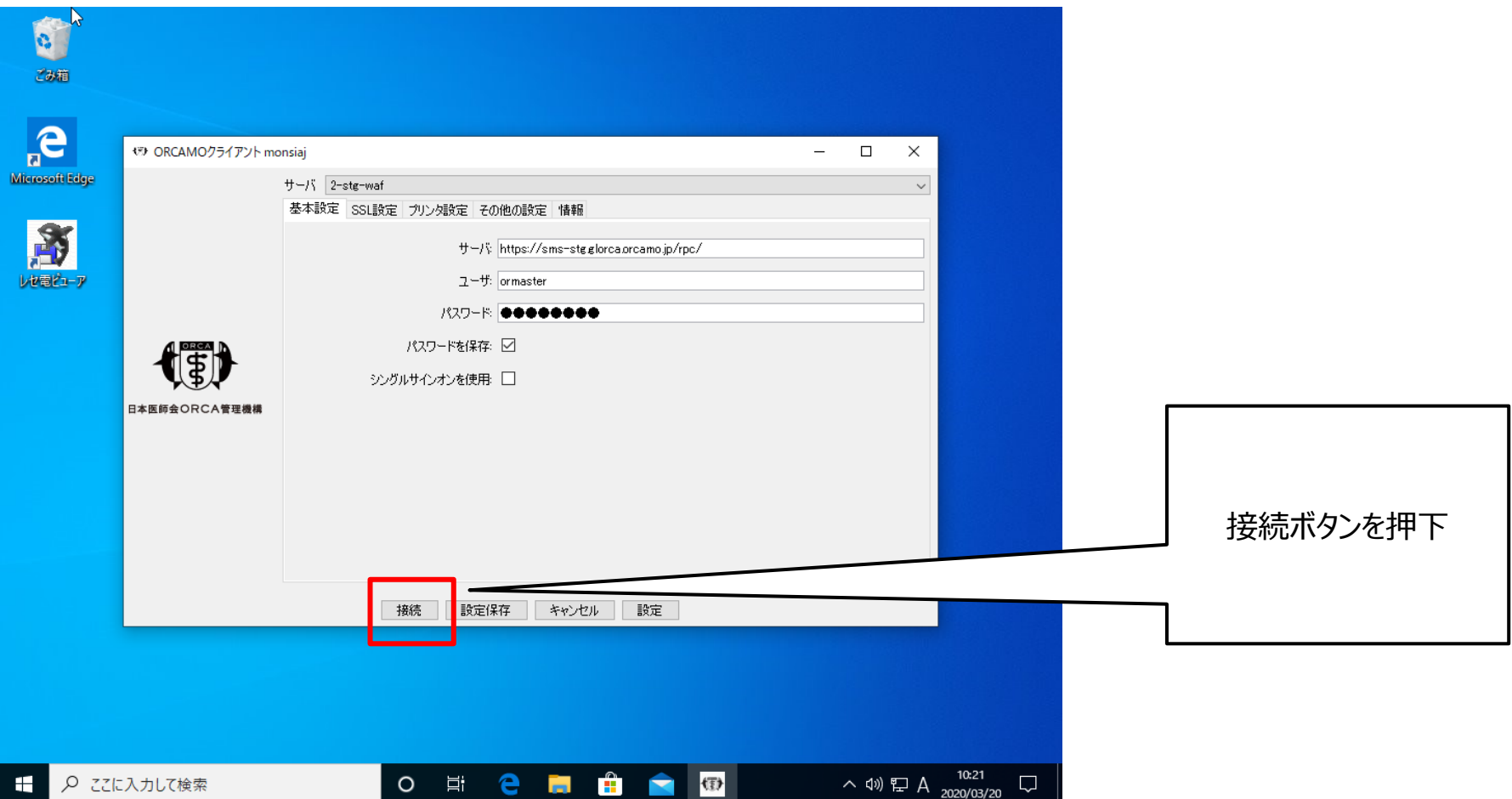

• ORCAMOクライアント(monsiaj) での画面遷移(更新確認画面)

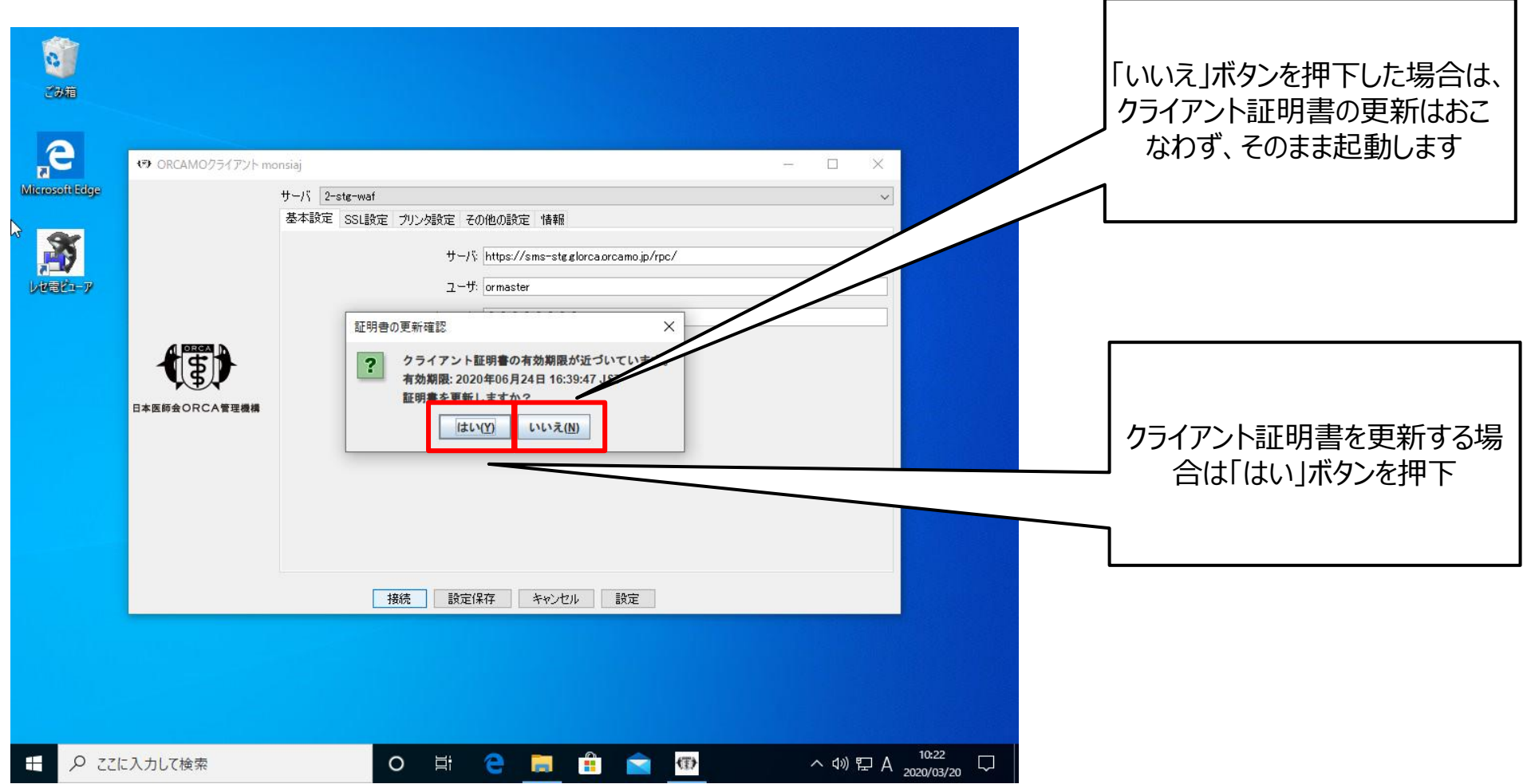

• ORCAMOクライアント(monsiaj) での画面遷移(証明書更新完了画面)

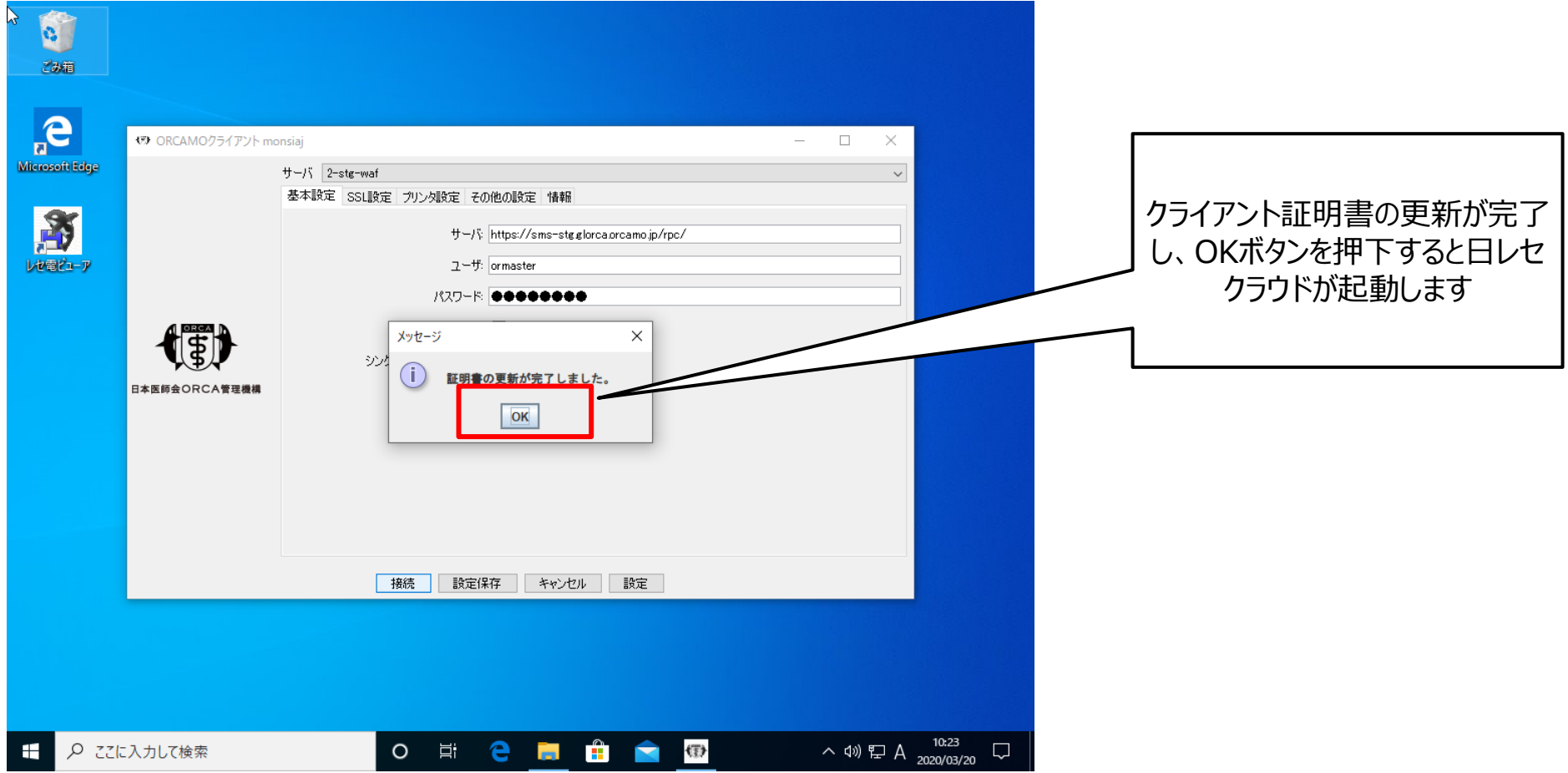